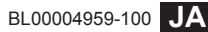

# **FUJIFILM**

# DIGITAL CAMERA X100F **New Features Guide**

# **Version 2.00**

本製品はファームウェアの更新による機能の追加/変更のため、付属の使用説明書 の記載と一部機能が異なる場合があります。詳しくは下記ホームページから各機種 のファームウェア更新情報をご覧ください。

*http://fujifilm.jp/support/digitalcamera/download/*

## **変更項目**

#### 本製品は、X100F 使用説明書の記載内容から以下の機能が追加または変更されています。

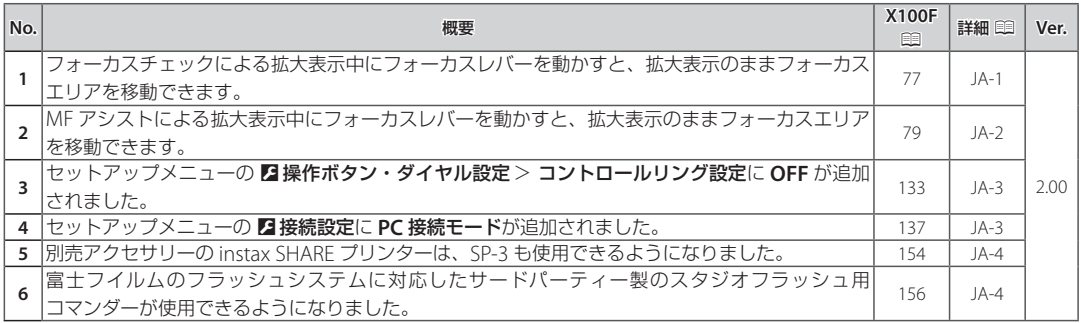

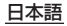

## **追加 / 変更機能について**

## **ピント合わせの方法を変更(フォーカスモード)**

**X100F** 使用説明書: 图 77

#### ■ 拡大表示してピントを確認する

リアコマンドダイヤルの中央を押すと拡大して表示され、ピントの確認がしやすくなり ます。もう一度リアコマンドダイヤルの中央を押すと通常表示に戻ります。拡大表示す る位置はフォーカスエリア選択で変更できます。

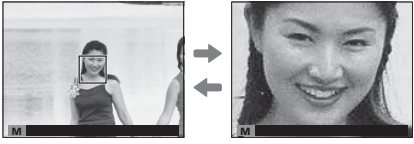

#### 通常表示 拡大表示

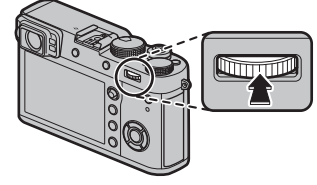

R フォーカスモードが **M** または **S** ときは、拡大表示中にリアコマンドダイヤルを回すと、拡大表示の倍率を変更できます。 ただし、Gフォーカス設定>**MF** アシストでデジタルスプリットイメージを設定しているときは、倍率変更できません。

R 拡大表示中にフォーカスレバーを動かすと、拡大表示のままフォーカスエリアを移動できます。

- **●** フォーカスモードが S のときは、AF モードをシングルポイントに設定してください。
- **▷** フォーカスモードが C または R フォーカス設定 >プリ AF が ON のときは、拡大表示できません。
- **→** リアコマンドダイヤルの中央押しは、2 操作ボタン・ダイヤル設定 > ファンクション (Fn)設定で他の機能に割り当て ることができます。また拡大表示の機能を他のボタンに割り当てることもできます。

### **M(マニュアルフォーカス)での撮影方法**

**X100F 使用説明書: 图 79** 

#### マニュアルフォーカスにおけるピントの確認方法

■ 拡大表示して確認する (フォーカスチェック) Gフォーカス設定>フォーカスチェック<sup>を</sup> **ON** にす ると、フォーカスリングを回したときに自動的に拡大 表示され、ピントの確認がしやすくなります。リア コマンドダイヤルの中央を押すと通常表示に戻りま す。拡大表示する位置は、フォーカスエリア選択で変 更できます。

**● R フォーカス設定 > MF アシストの設定がフォーカス** ピーキングまたはスタンダードのときは、拡大表示中に リアコマンドダイヤルを回すと、拡大表示の倍率を変更 できます。拡大表示中にフォーカスレバーを動かすと、 拡大表示のままフォーカスエリアを移動できます。

### D **操作ボタン・ダイヤル設定**

**X100F** 使用説明書: 图 133

コントロールリング設定

コントロールリングに割り当てる機能を設定できます。

設定:スタンダード / ホワイトバランス / フィルムシミュレーション / デジタルテレコン **/OFF**

#### D **接続設定**

**X100F** 使用説明書: 图 137

#### **PC** 接続モード

パソコンとカメラを接続して使用する機能を設定します。

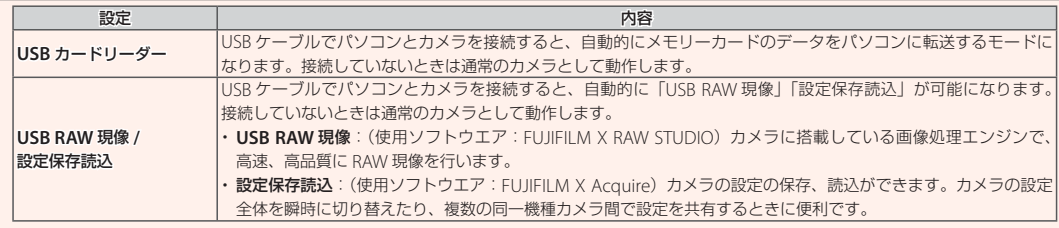

#### **別売アクセサリー**

**X100F** 使用説明書: 134

**instax SHARE** プリンター **SP-1/SP-2/SP-3**:撮影した画像を無線 LAN で送信し、簡単にチェキフィルムにプリントできるプリンター です。

## **別売のクリップオンフラッシュを使う**

**X100F** 使用説明書: 136

富士フイルムのフラッシュシステムに対応したサード パーティー製のスタジオフラッシュ用コマンダーが 使用できるようになりました。詳しくはご使用になる スタジオフラッシュの使用説明書をご覧ください。

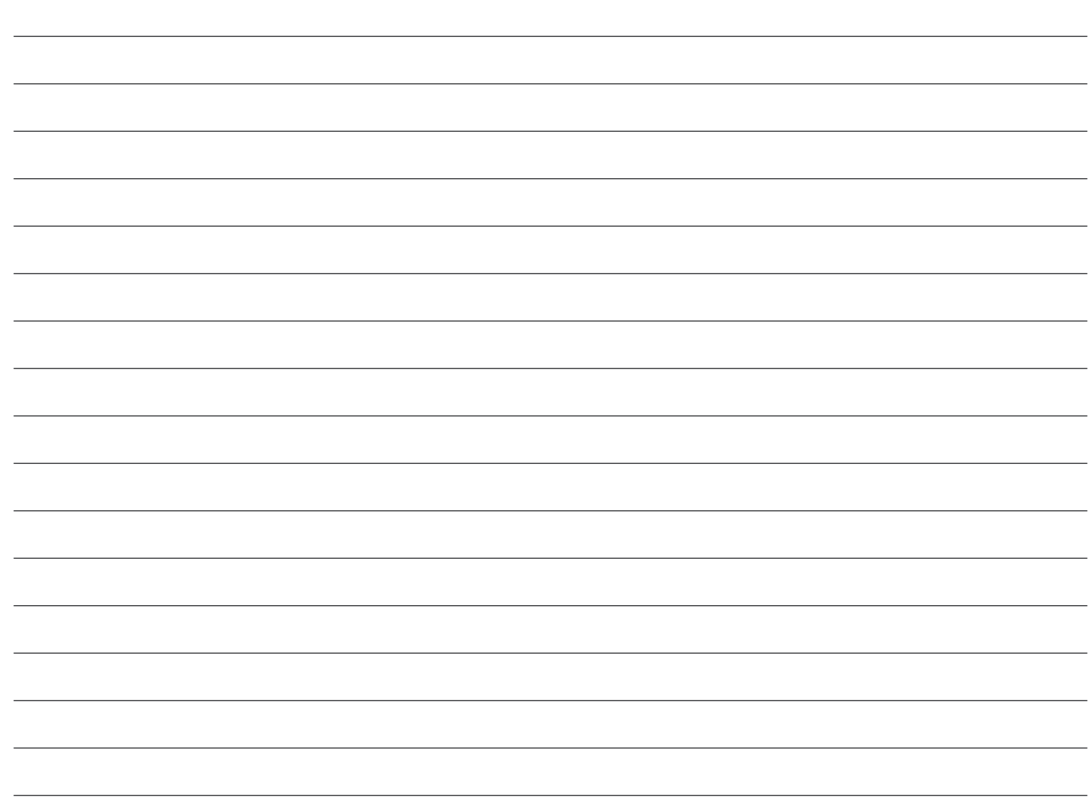

# **FUJIFILM**

#### **FUJIFILM Corporation**

7-3, AKASAKA 9-CHOME, MINATO-KU, TOKYO 107-0052, JAPAN http://www.fujifilm.com/products/digital\_cameras/index.html